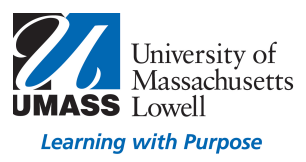

# TurningPoint5 PresenterCard

PresenterCard is a radio frequency hardware clicker that interacts with TurningPoint assessment software. It allows presenters the ability to be mobile in a classroom while polling a classroom/audience. In addition, presenters have the ability to customize the device to control how they operate polling.

### PresenterCard PowerPoint Features:

- Start/Stop button and Forward button will advance PowerPoint® and open polling on TurningPoint slides.
- Back button will go back in PowerPoint.
- Show/Hide button will blackout or show presentation.
- Allows users to customize 3 programmable buttons through settings.

## PresenterCard Anywhere Features:

- Start/Stop button will start/stop polling.
- Show/Hide button will hide Anywhere windows.
- Show/Hide button will show just Anywhere showbar.
- Right Arrow button will advance presentation software slides.

• Left Arrow button will go back to presentation software slides. Allows users to customize 3 programmable buttons through settings.

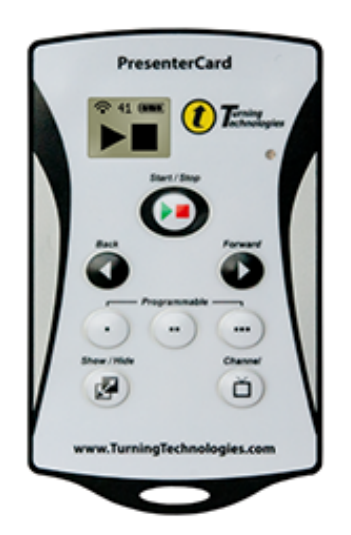

### Pairing a PresenterCard

A PresenterCard must be paired with TurningPoint before it can be used as a presentation device.

How to pair a PresenterCard...

- 1 Plug in the receiver and open TurningPoint.
- 2 Select Preferences (in the lower right corner)
- 3 Select Connections (on the left)

4 Click the channel number below Receiver to set the Receiver Channel.

# TurningPoint Preferences Window

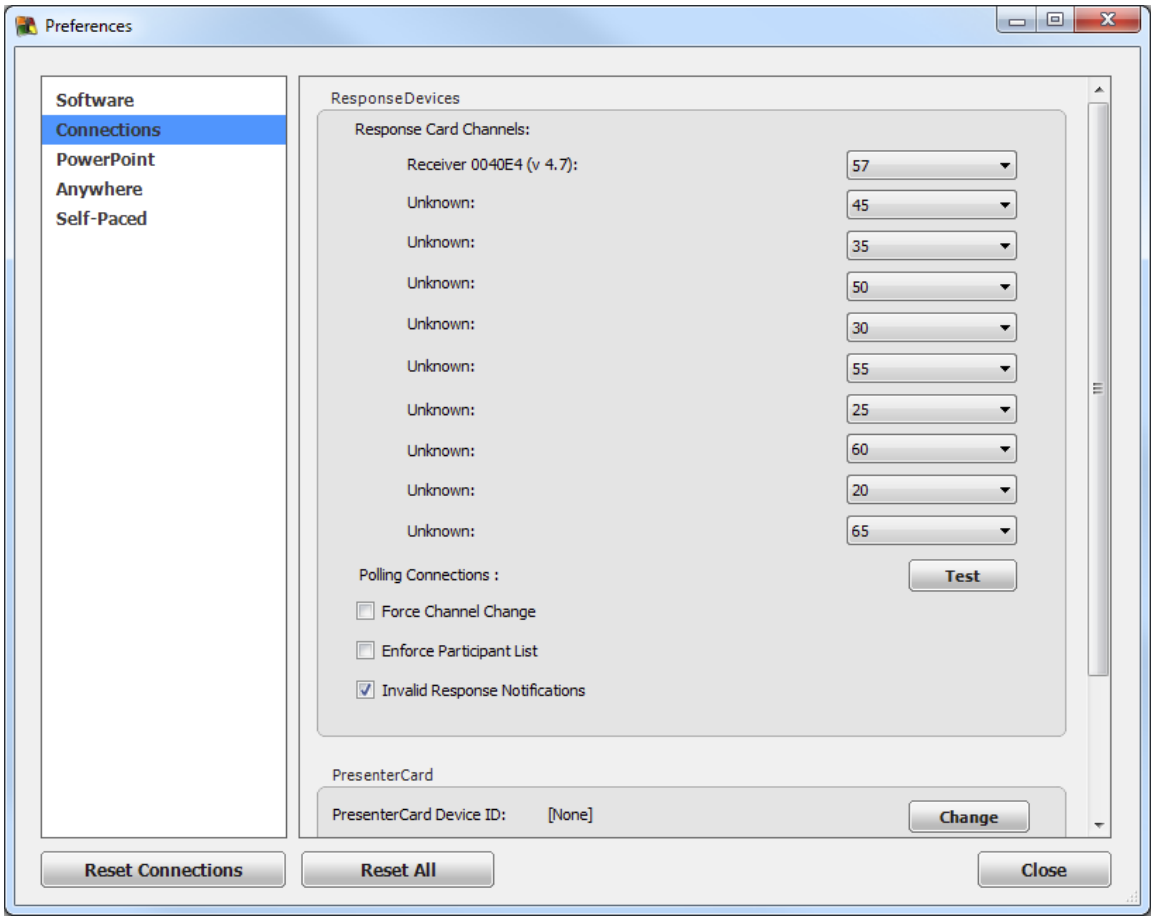

5 Verify that the PresenterCard is programmed to the same channel as the receiver.

To change the channel on the PresenterCard...

a Press the Channel button on the PresenterCard.

b Use the Back or Forward buttons to select the correct channel number.

c Press Channel to save the new channel number.

6 Scroll to the PresenterCard section and click Change next to PresenterCard Device ID.

The Pair PresenterCard window opens.

### Pair PresenterCard

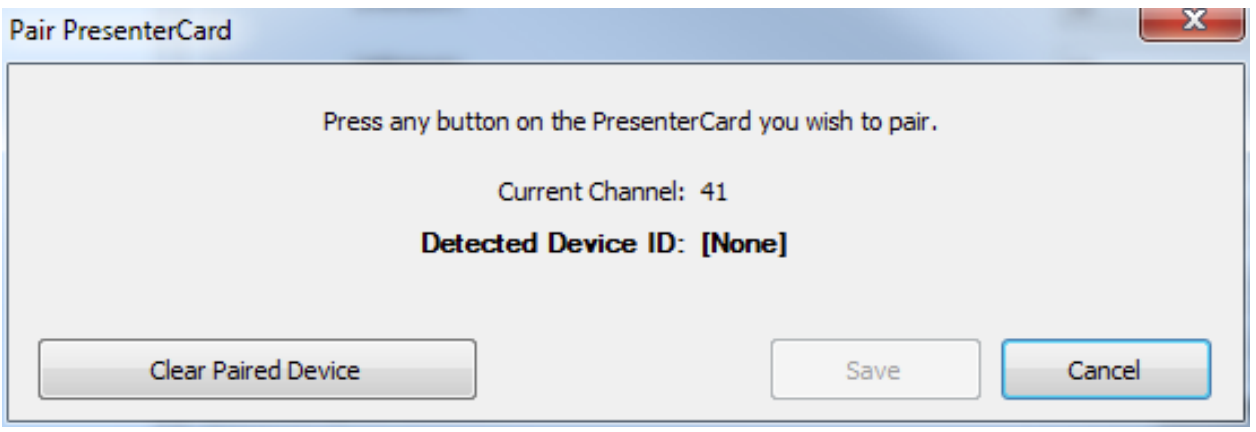

5 Press any button on the PresenterCard.

The device ID of the PresenterCard is displayed next to Detected Device ID.

### 6 Click Save.

The PresenterCard can now be used with the PowerPoint Polling environment and the AnywherePolling environment.

## You may also program the PresenterCard Buttons:

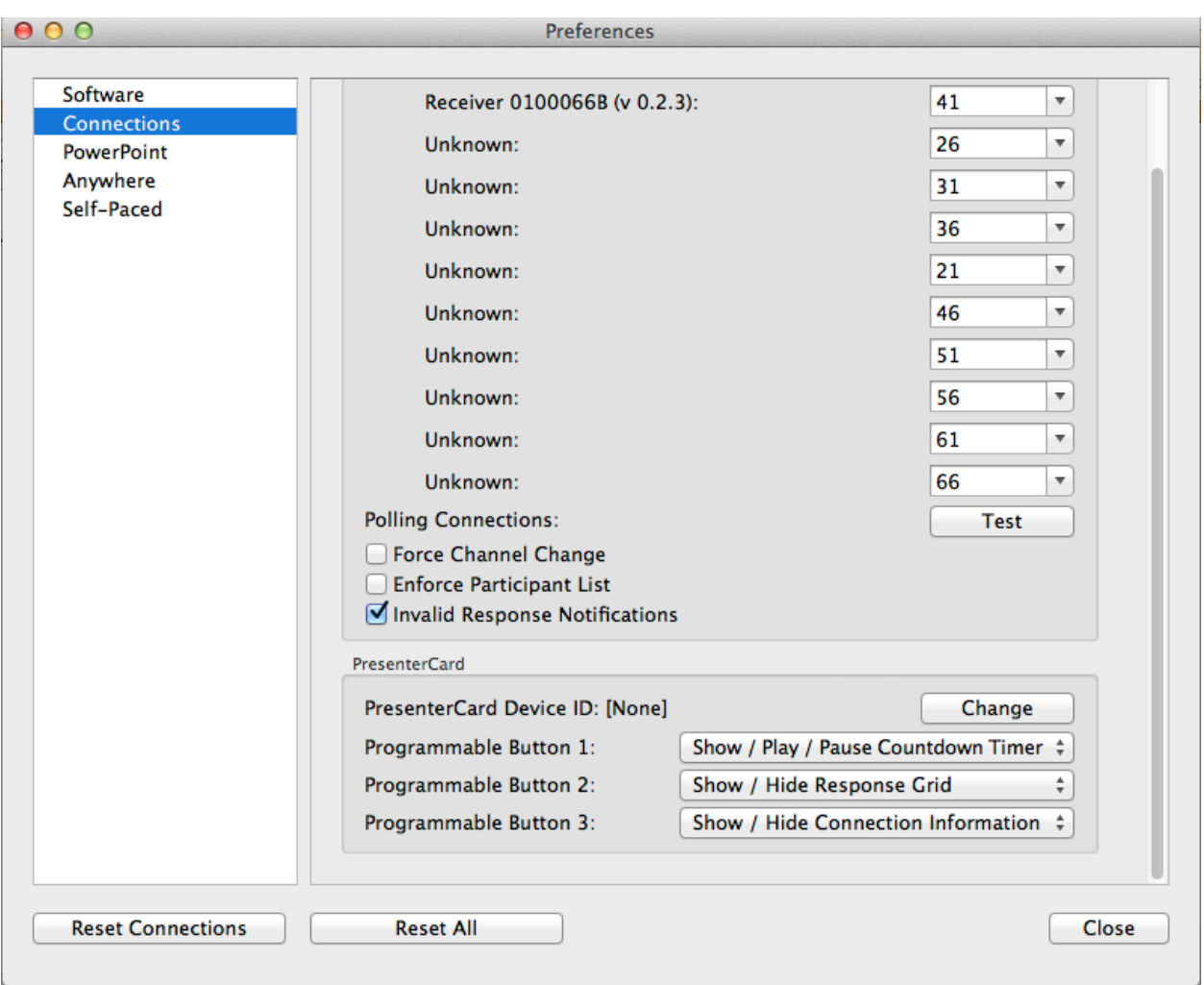

#### PowerPoint Programmable Button 1

Select an option from the drop-down menu for the first programmable button.

PowerPoint Programmable Button 2

Select an option from the drop-down menu for the second programmable button.

PowerPoint Programmable Button 3

Select an option from the drop-down menu for the third programmable button.